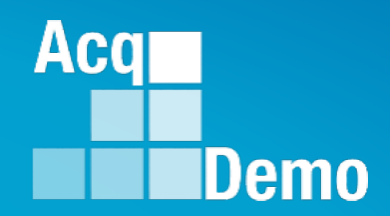

# **CAS2Net and CCAS Open Forum**

**Thursday 5 October 2023 1:00 PM Eastern Time**

## **Topic: Discrepancy Reports**

To join this Microsoft Teams Open Forum on your computer, mobile app or room device *Copy and paste the following to join the meeting*  **https://teams.microsoft.com/l/meetupjoin/19%3ameeting\_NzQwY2I3MTktZmI1YS00YWM0LThhY2YtMDI4MDA3ZDIzNGMw%40threa d.v2/0?context=%7b%22Tid%22%3a%221c21be44-2435-49bf-bc1fcba317187058%22%2c%22Oid%22%3a%22ad5815de-5095-4600-8a86-0164be9d07a8%22%7d** 

## **Housekeeping Items**

- 1. Presentations are sent in advance through the CAS2Net Pay Pool Notices
- 2. Posted to What's New
- 3. Available in User Notifications
- 4. Enter your email address in chat if you did not receive it

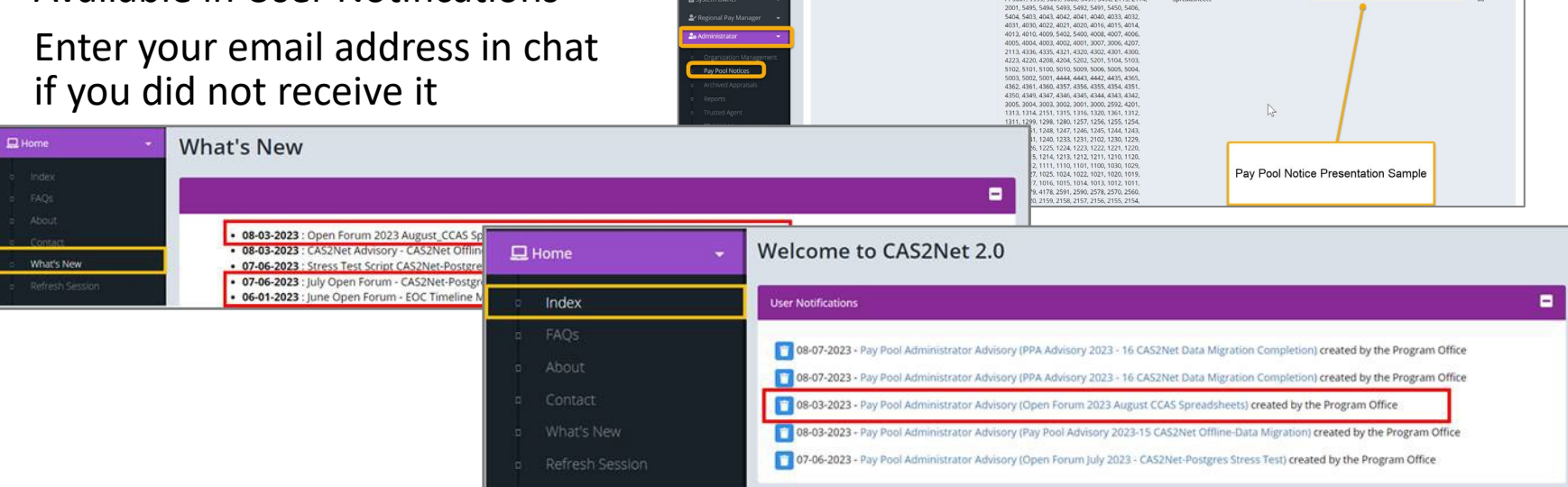

ACCOM CAS2Net 2.0 Your Session will expire in 14:25 minutes

2023-08-03 LEE, JERRY

This system is noty designed for processive up to CU

Open Forum 2023 August CCA

- 5. Please remember to "Mute" your phone to prevent any background noise and additional feedback.
- 6. All Open Forum Sessions will be recorded
- 7. Each recorded session will be posted to the AcqDemo website (including presentation slides) at <https://acqdemo.hci.mil/training.html#cas2netOpenForums>

**Acgl** 

Demo

**O** ERIN MUR

2023-08

## **CAS2Net and CCAS End of Cycle**

- **Activated** Sunday 1 October 2023
	- $\checkmark$  End of Cycle Modules
		- $\checkmark$  Appraisal Status
		- $\checkmark$  Offline Interface
		- $\checkmark$  Previous Cycle Data
		- $\checkmark$  Sub-Panel Meeting
		- $\checkmark$  CMS Online
	- **Posted** to Pay Pool Notices
		- $\checkmark$  2023 Sub-Panel Meeting Spreadsheet
		- 2023 Compensation Management Spreadsheet (CMS)
		- $\checkmark$  2023 Pay Pool Analysis Tool (PPAT)
	- o **AcqDemo web site** and **Posted** to Pay Pool Notices
		- 2023 Sub-Panel Spreadsheet User Guide
		- 2023 CMS User Guide
		- 2023 PAT User Guide

**Acq** 

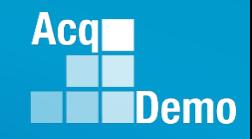

## **Just-In-Time AcqDemo 2023 Spreadsheet Training**

#### **Basic AcqDemo Spreadsheet Operations**

- AcqDemo-wide Course
- $\checkmark$  Monday, 2 October 2023 @ 1300 EST
- Friday, 6 October 2023 @ 0900 EST
- Tuesday, 17 October 2023 @ 1300 EST **(ADDED)**

#### **Advanced AcqDemo CMS Spreadsheet Operations**

- AcqDemo-wide Course
- Friday, 6 October 2023 @ 1300 EST
- Friday, 13 October 2023 @ 0900 EST
- Wednesday, 18 October 2023 @ 1300 EST **(ADDED)**

*\*\*If you haven't received the training invitation, contact Component/Command/Agency Representative(s)* 

#### **Discrepancy Reports**

**The DCPDS to CAS2Net Update script runs every 2 weeks along with the federal pay period calendar. On the first Wednesday of each pay period, the results uploaded into Pay Pool Notices for each pay pool where the script identifies a difference, an error, or a warning.** 

**The filename format is** 

- **dcpds\_[DCPDS File Date]\_[Script Run Date]\_[Pay Pool Code]\_[CAS2Net Org ID].xslx,**
- **e.g., dcpds\_20221012\_20221012\_9999\_630.xlsx**

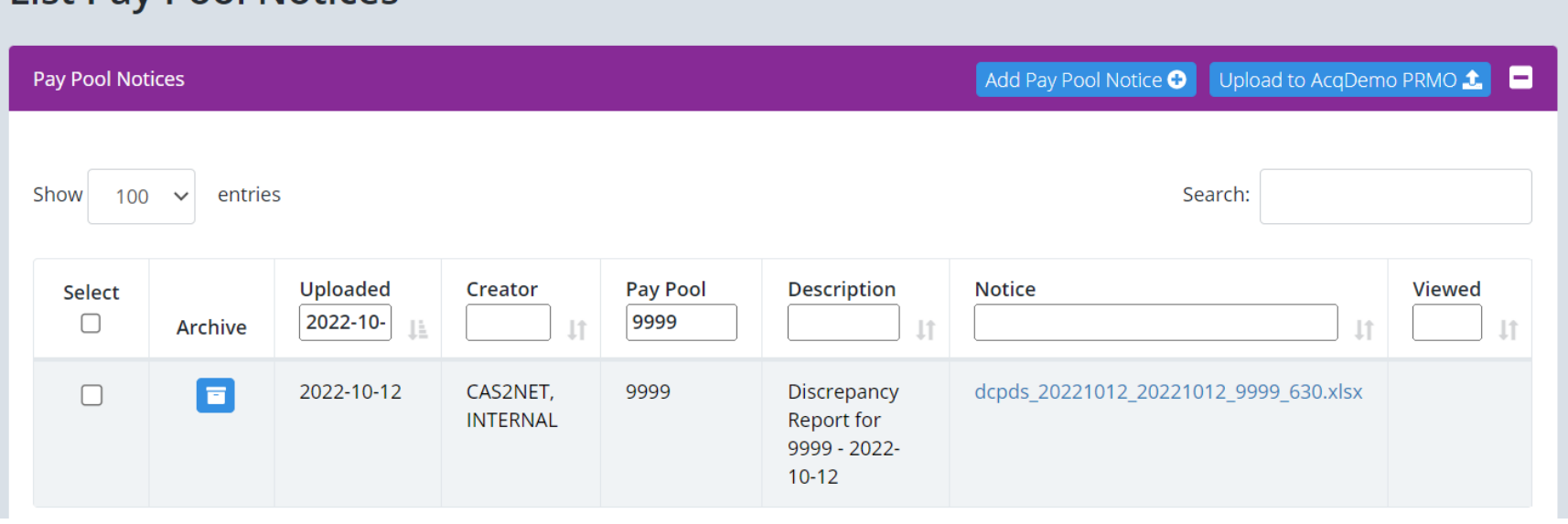

**List Pay Pool Notices** 

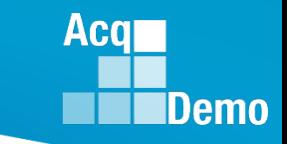

#### **Discrepancy Reports**

**DCPAS provides DCPDS data for AcqDemo employees on the Wednesday following the start of each pay period. As part of this process, the script will check the data for each employee to ensure that the information meets specific rules before the information is updated in CAS2Net.** 

**If the DCPDS information for the employee passes this set of rules, the employee record in CAS2Net will be updated with any updates from their DCPDS record. The spreadsheet will consist of the worksheets listed in this table.**

**End of Cycle Discrepancy Reports will have:**

- **CAS2Net Prev-Cycle Errors and**
- **CAS2Net Prev-Cycle Warnings**

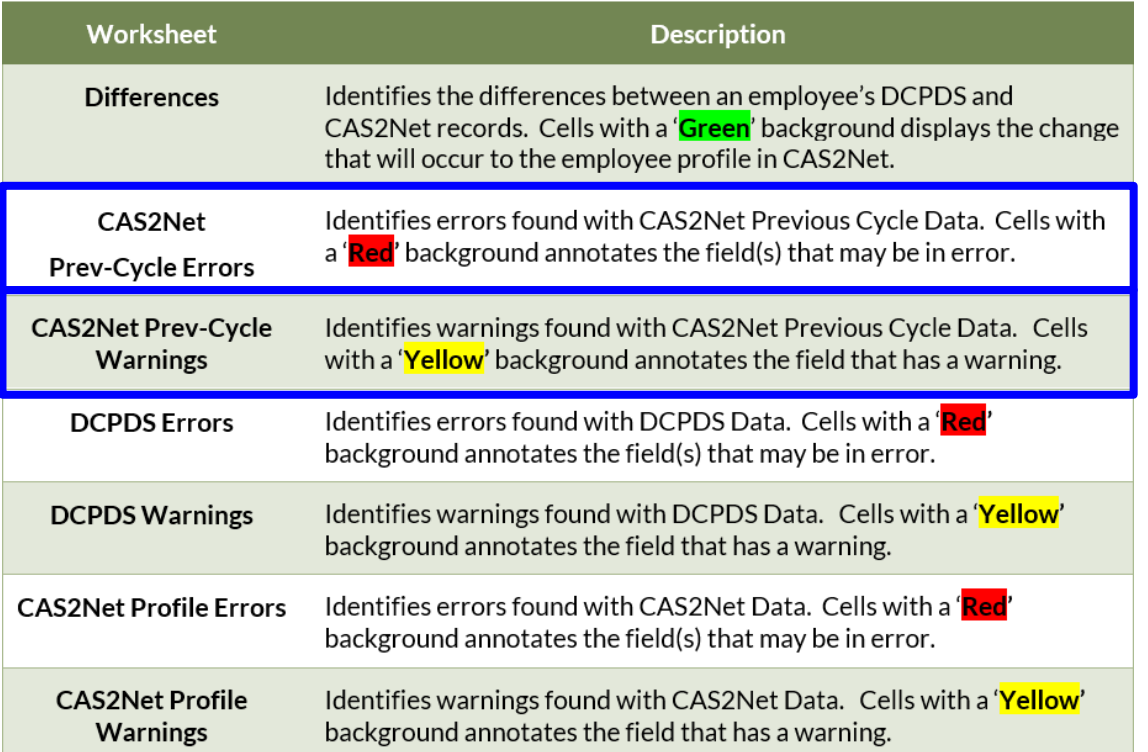

Acal

#### **Discrepancy Reports**

• **Schedule of Discrepancy Reports**

#### **PAY PERIOD CALENDAR 2023**

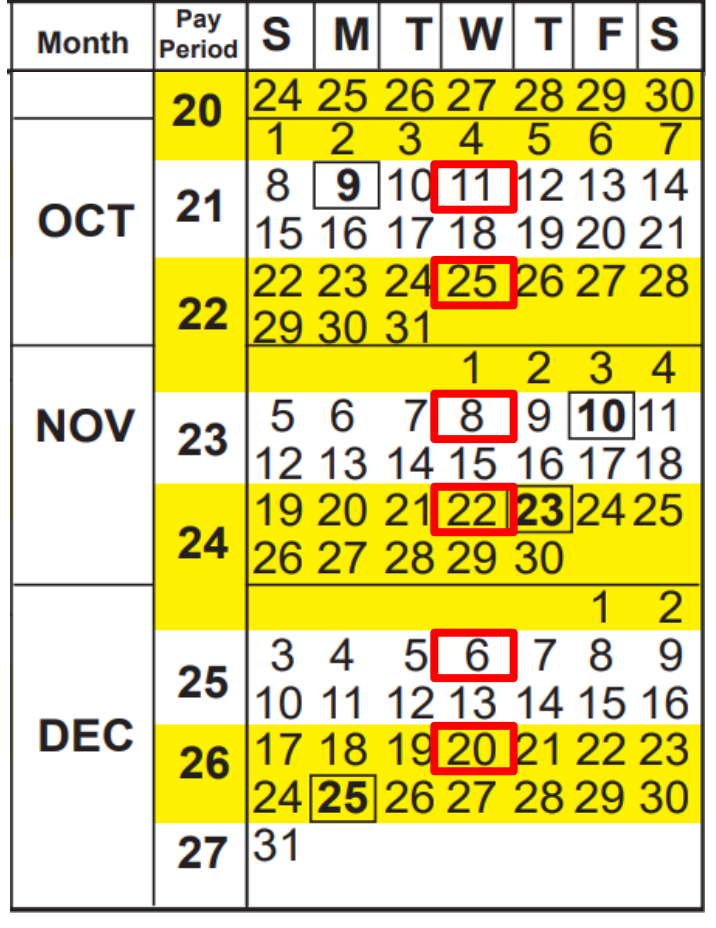

#### • **CAS2Net generated email**

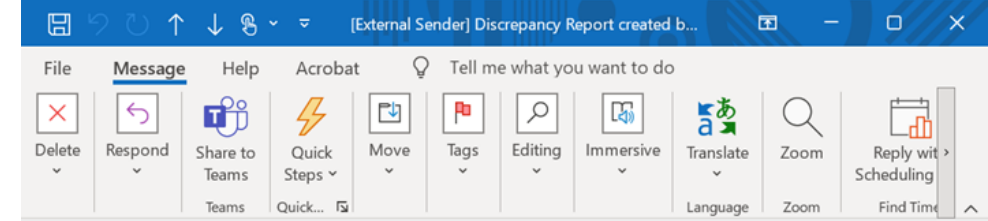

#### [External Sender] Discrepancy Report created by CAS2Net

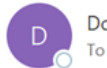

DoNotReply@mail.mil

 $\leftrightarrow$ ☺ ŵ ... Wed 10/12

**Acal** 

**IDemo** 

A CAS2Net 2.0 Discrepancy Report was created by CAS2Net.

#### The reason is as follows:

DCPDS Import for file dated 20231012 and Cas2Net Validation Process generated a discrepancy report for your review. Please check Pay Pool Notices for your pay pool(s) to find the discrepancy reports.

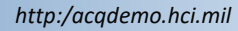

## **Profile Differences**

**This Profile Differences worksheet identifies updates to each employee's user profile in CAS2Net based on the information contained in DCPDS, which is the system of record for this data.** 

**The report will only show employees where the fields in CAS2Net do not match the corresponding fields in DCPDS.** 

**The report will display information to identify each employee who requires a change to their user profile in CAS2Net; followed by columns with 'Old' and 'New' fields corresponding to the fields in CAS2Net we are checking to identify differences between CAS2Net and DCPDS.** 

**Any differences are visually annotated with a green background for the spreadsheet cell corresponding to the New [Field] column.** 

**The cell with the green background shows the value** *we are updating in the employee's user profile in CAS2Net*

Aca

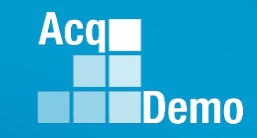

## **Discrepancy Reports – Profile Differences**

- **Profile Differences**
- **The cell with the green background shows the value** *we are updating in the employee's user profile in CAS2Net*

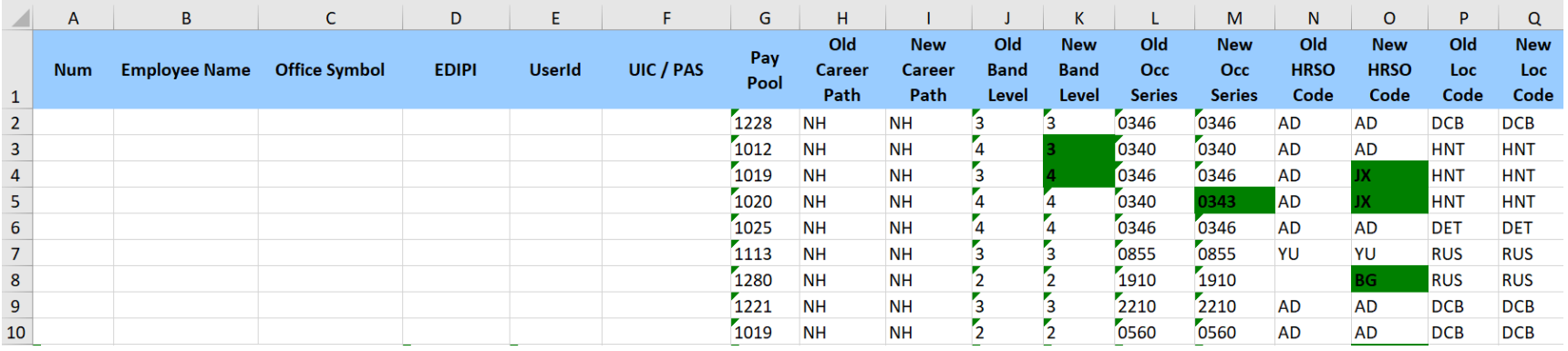

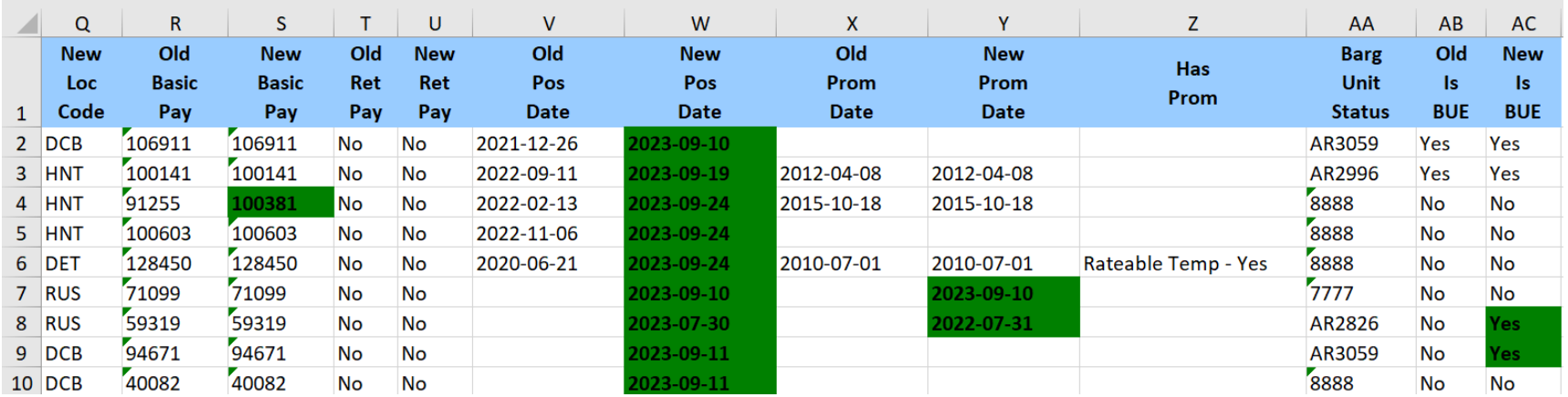

#### **CAS2Net Prev-Cycle Errors**

**The CAS2Net Prev-Cycle Errors worksheet identifies errors with CAS2Net Previous Cycle Data for AcqDemo employees who are currently being rated in a pay pool.**

**This sheet will only be in the report during the post cycle from October to the middle of January.** 

**The fields that may be in error will be highlighted using a red background.** 

**The worksheet will only contain employees where we found an error with the employee's CAS2Net Previous Cycle Data record.** 

Acal

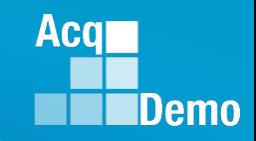

#### **Discrepancy Reports – Prev-Cycle Errors**

#### **CAS2Net Previous Cycle Errors**

**The fields that may be in error will be highlighted using a red background.** 

**Initial reports may have "At least one PAQL score is missing, At least one numeric score is missing, At least one categorical score is missing"**

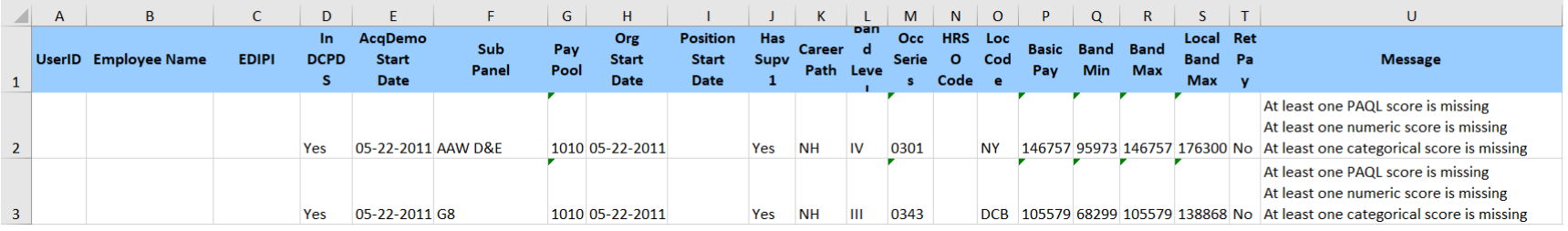

**Last year (FY2022), CAS2Net Previous Cycle Data included non-Demo employee, resulting in errors**

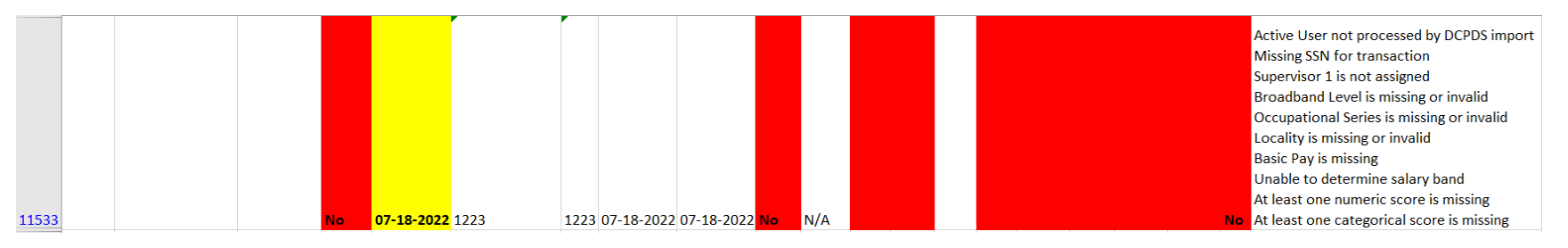

**Hot fixed in 2022, so far only Demo employees in the 2023 Previous Cycle Data**

#### **CAS2Net Prev-Cycle Errors**

**The table describes the error messages you will see for errors found with an employee's Previous Cycle Data record in CAS2Net.** 

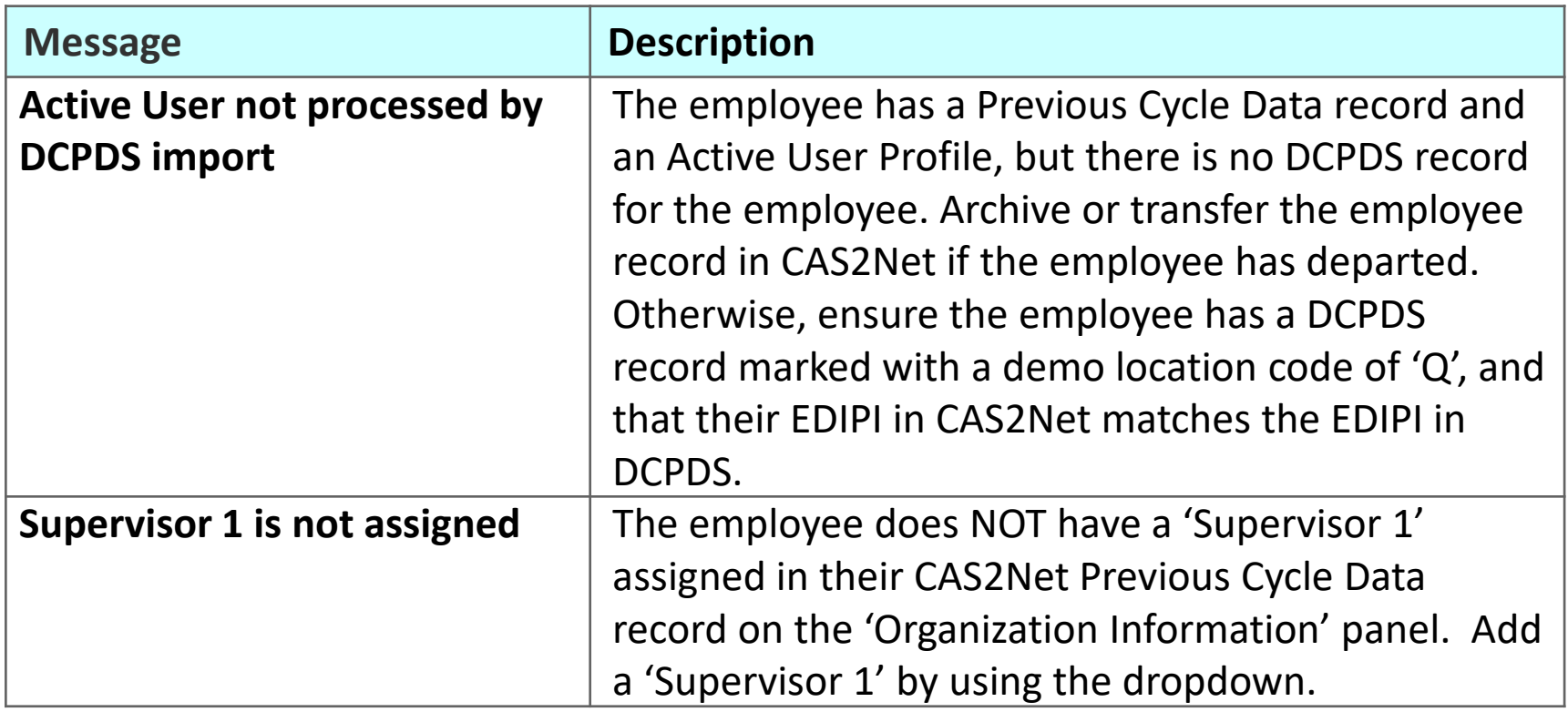

**Acq** 

#### **Acqr IDemo**

## **Discrepancy Reports - Worksheet**

#### **CAS2Net Prev-Cycle Errors**

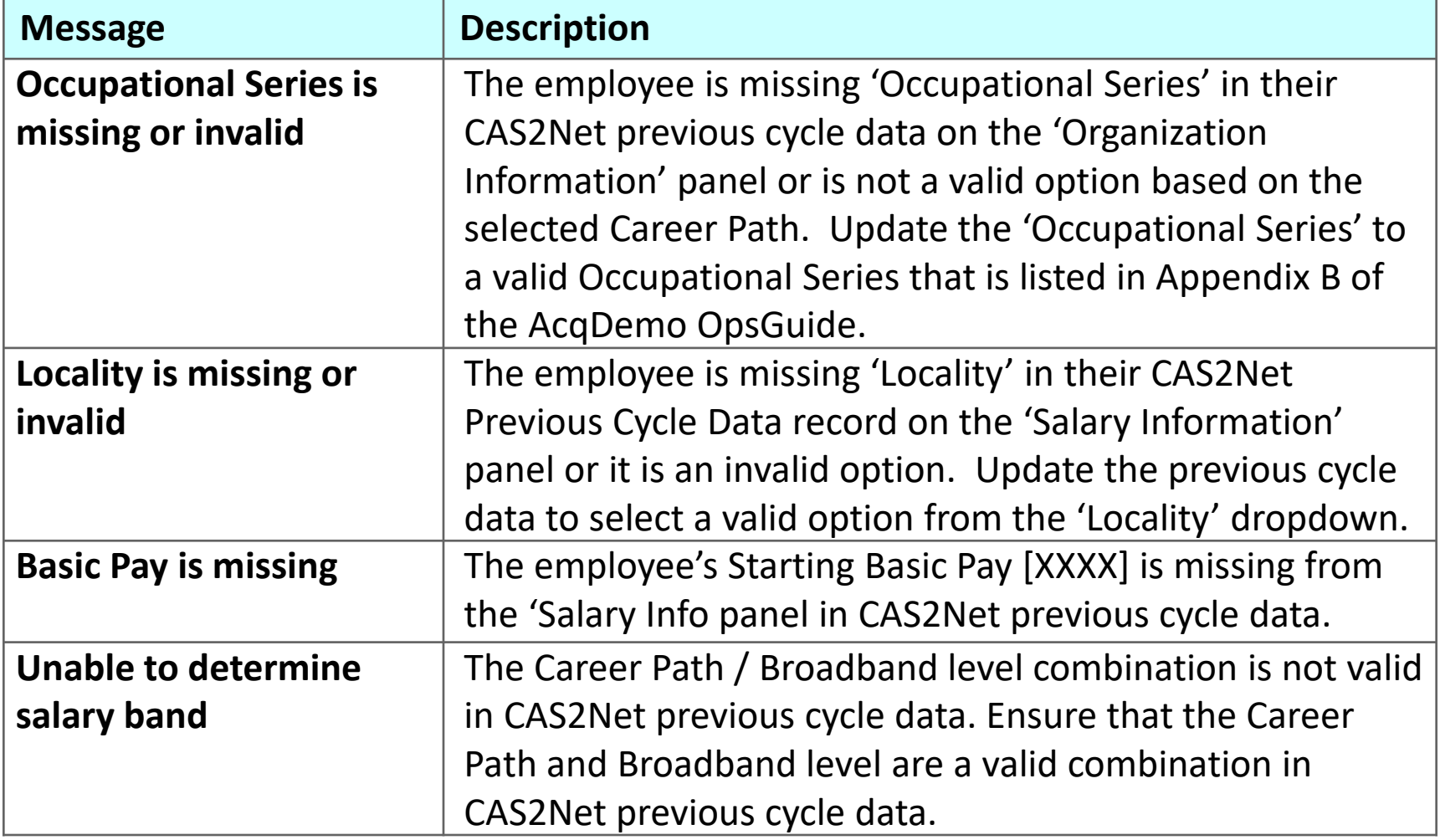

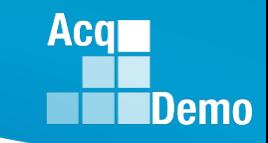

## **Discrepancy Reports - Worksheet CAS2Net Prev-Cycle Errors**

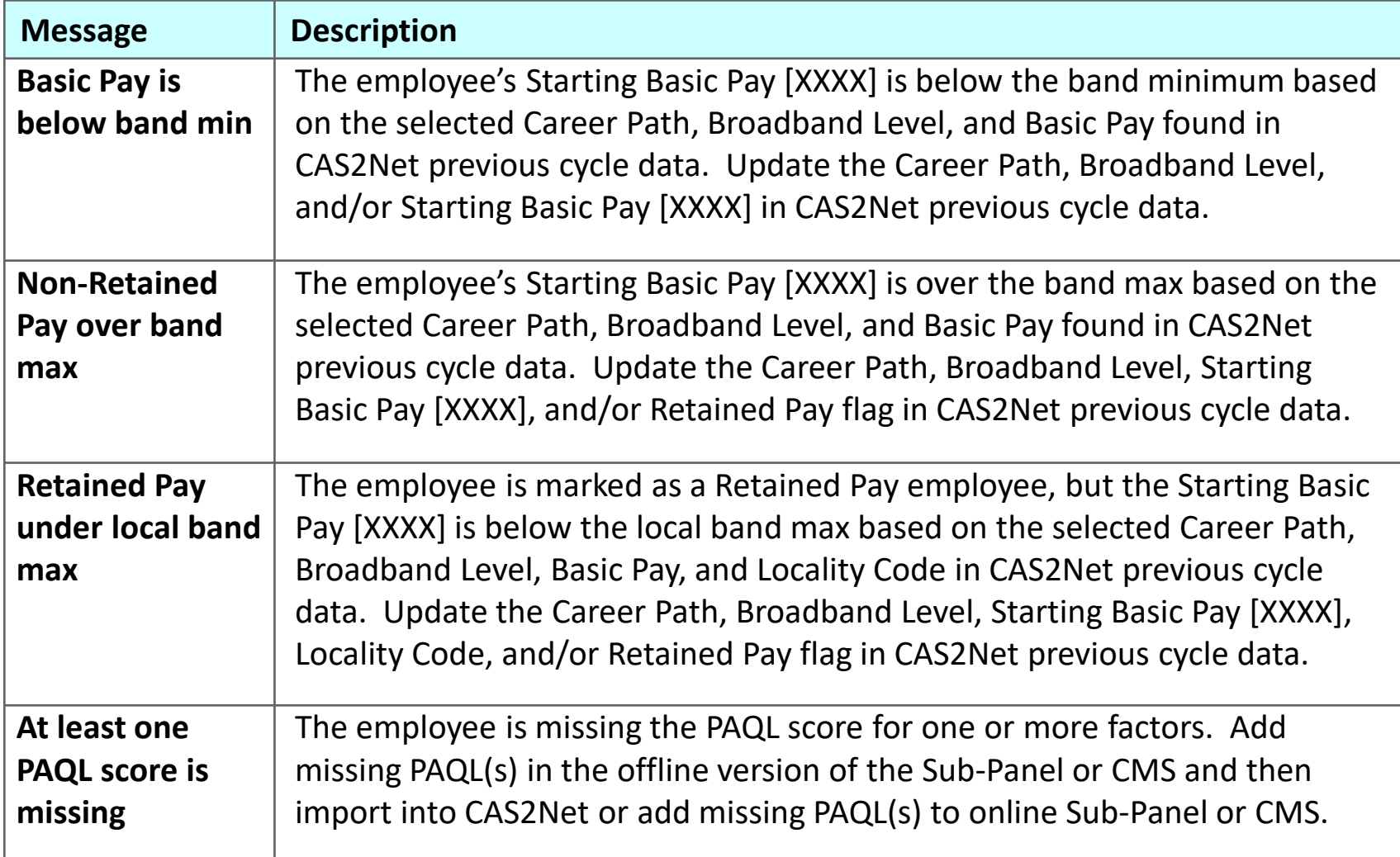

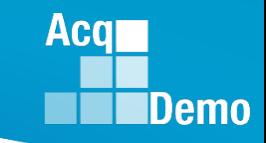

#### **CAS2Net Prev-Cycle Errors**

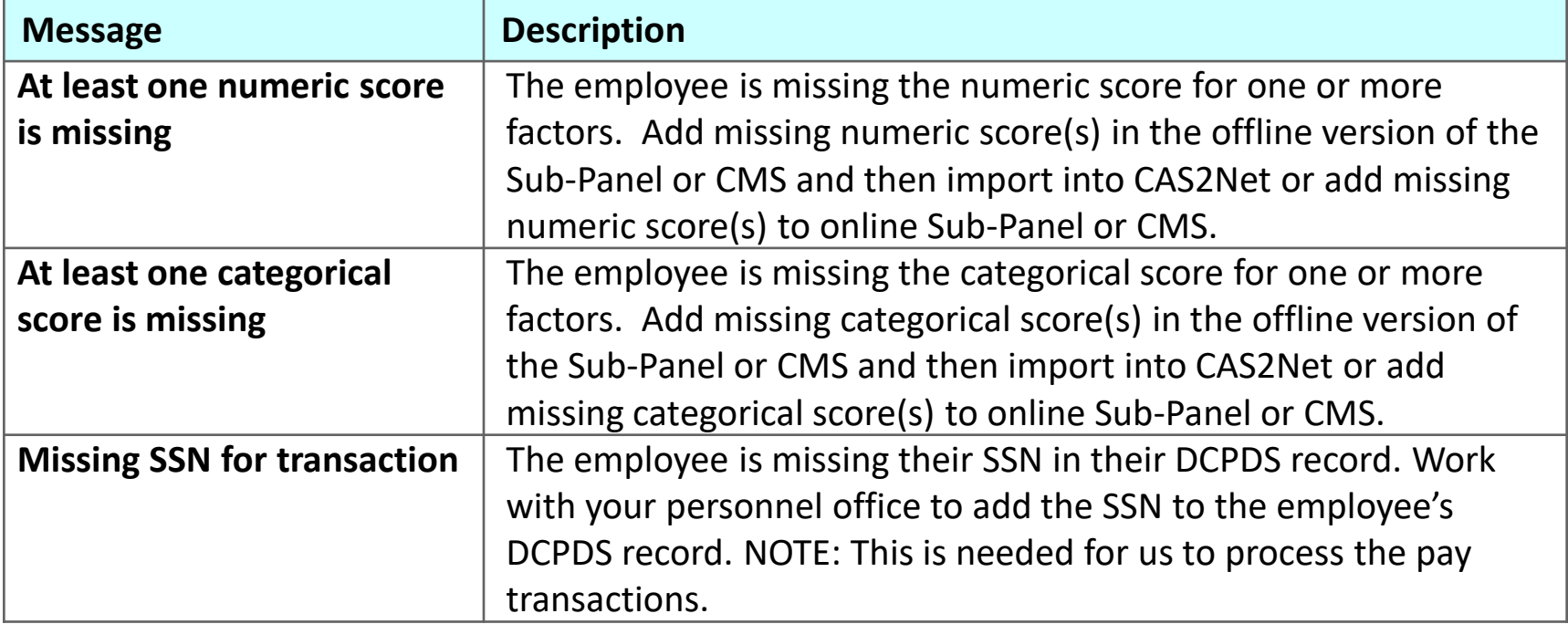

#### **CAS2NET Prev-Cycle Warnings**

**The CAS2Net Previous Cycle Warnings worksheet identifies warnings for potential issues with CAS2Net previous cycle data.** 

**The fields with a warning will be highlighted using a yellow background.**

**It is NOT necessary to update CAS2Net but is provided just to document something you may want to review and update.** 

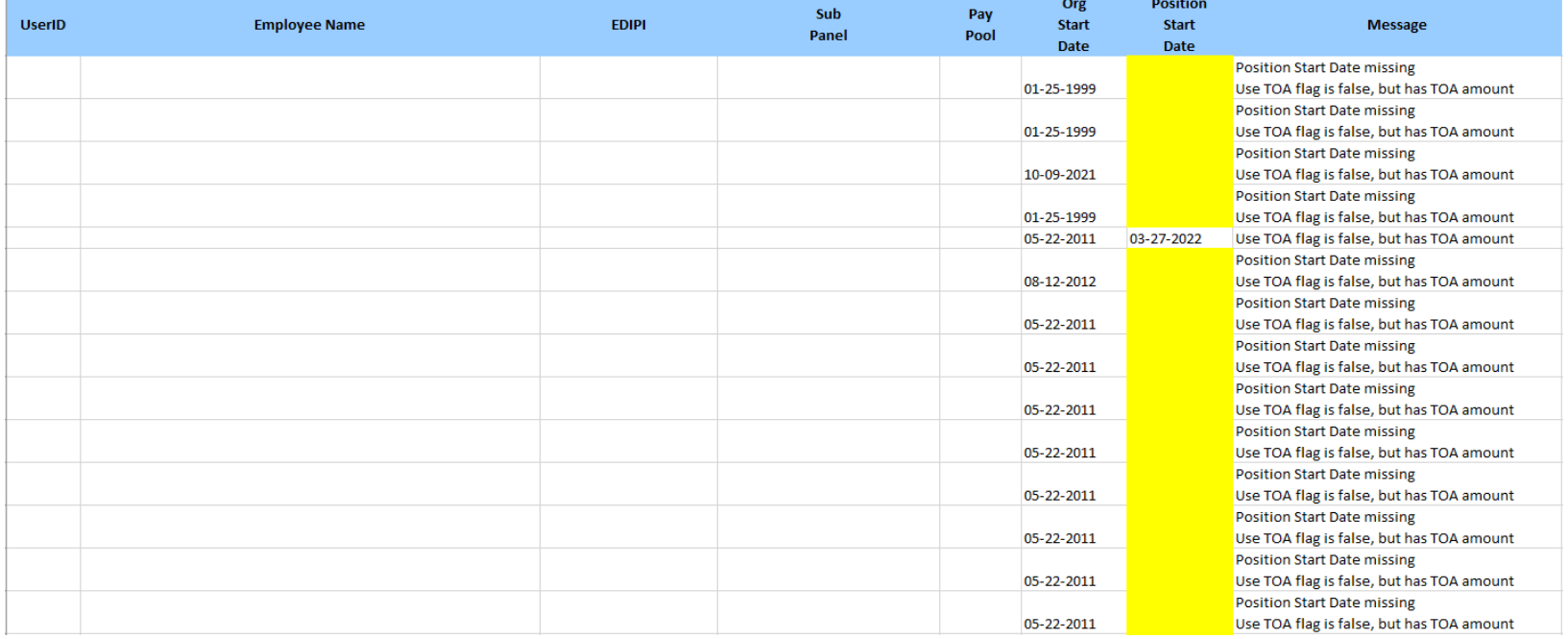

Aca

## **CAS2NET Prev-Cycle Warnings**

**This table list the warnings you will see with an employee's CAS2Net Previous Cycle Data record.**

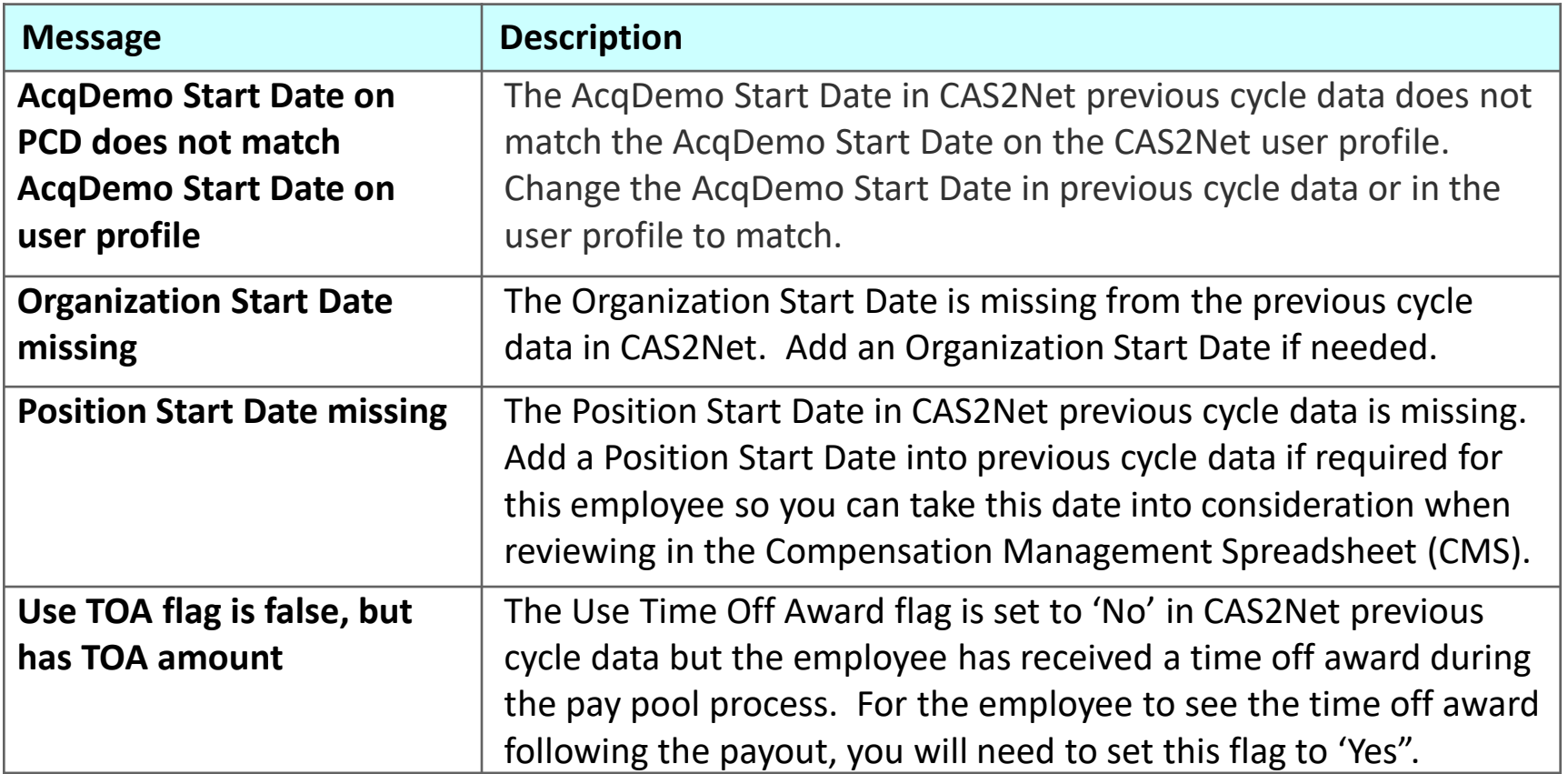

**Acqr** 

## **DCPDS Errors**

**The DCPDS Errors worksheet identifies errors when trying to use DCPDS data to update CAS2Net.** 

**The fields that may be in error will be highlighted using a red background.** 

**The report will only contain employees where we found** *an error that kept the employee's CAS2Net User Profile from being updated***.** 

**Please review the errors listed and update in DCPDS.** 

**The CAS2Net data will be updated as necessary when the biweekly script is run again.** 

**If you need the record in CAS2Net updated sooner, you can also update the CAS2Net record to match the changes you completed in DCPDS.** 

Acal

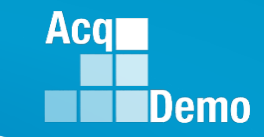

#### **DCPDS Errors**

#### **The fields that may be in error will be highlighted using a red background.**

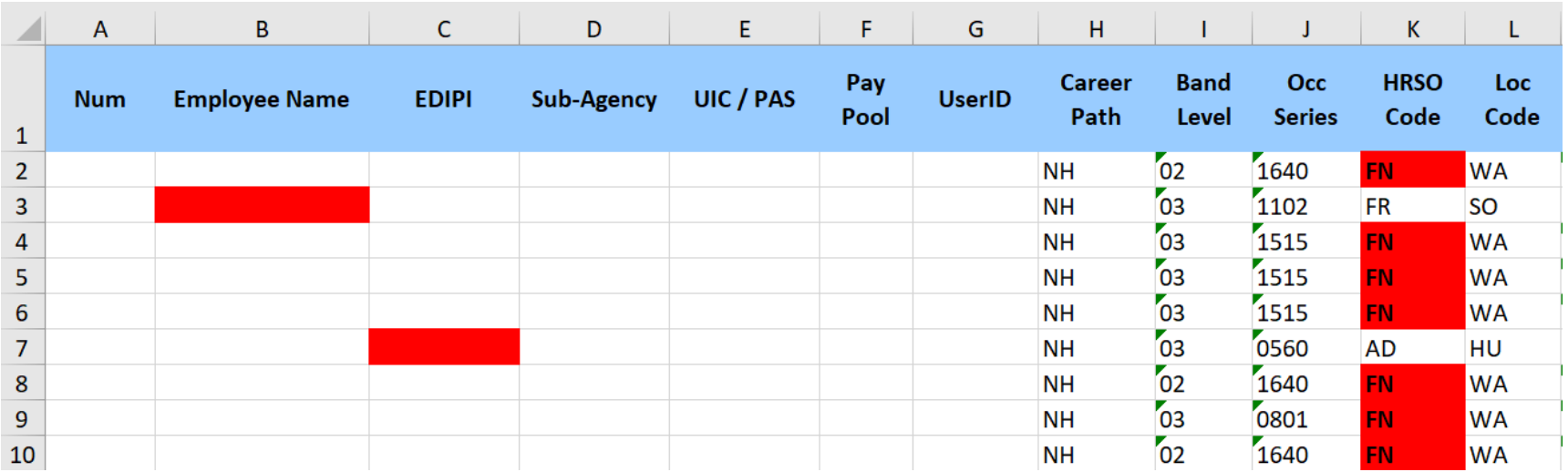

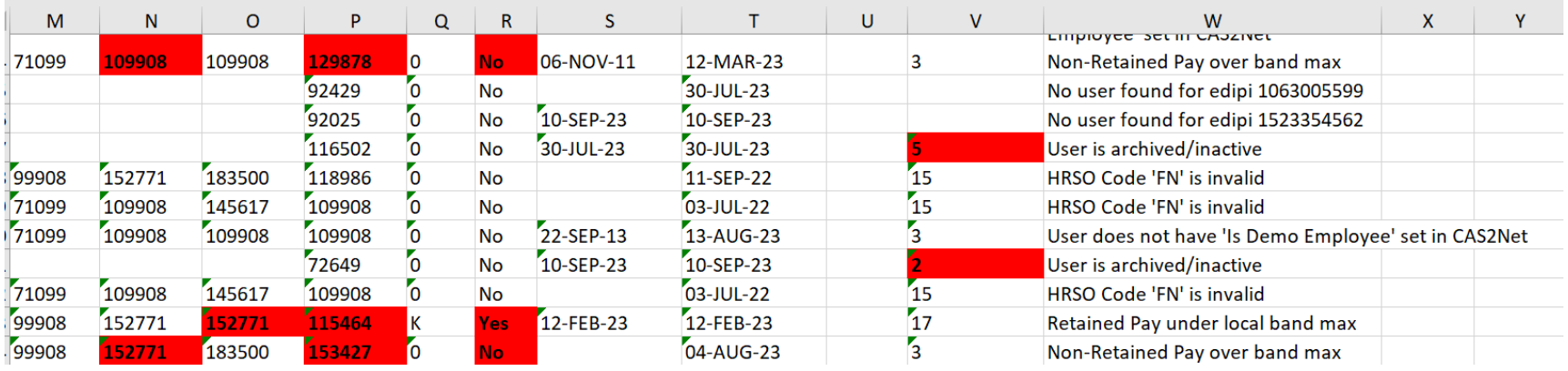

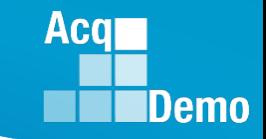

#### **DCPDS Errors**

**The table describes the error messages you will see for errors found with an employee's DCPDS record.** 

*Again, no updates were completed in CAS2Net for any employee with a DCPDS error.* 

**NOTE: The DCPDS Errors worksheet will also contain the 'Unclaimed Records' Report**

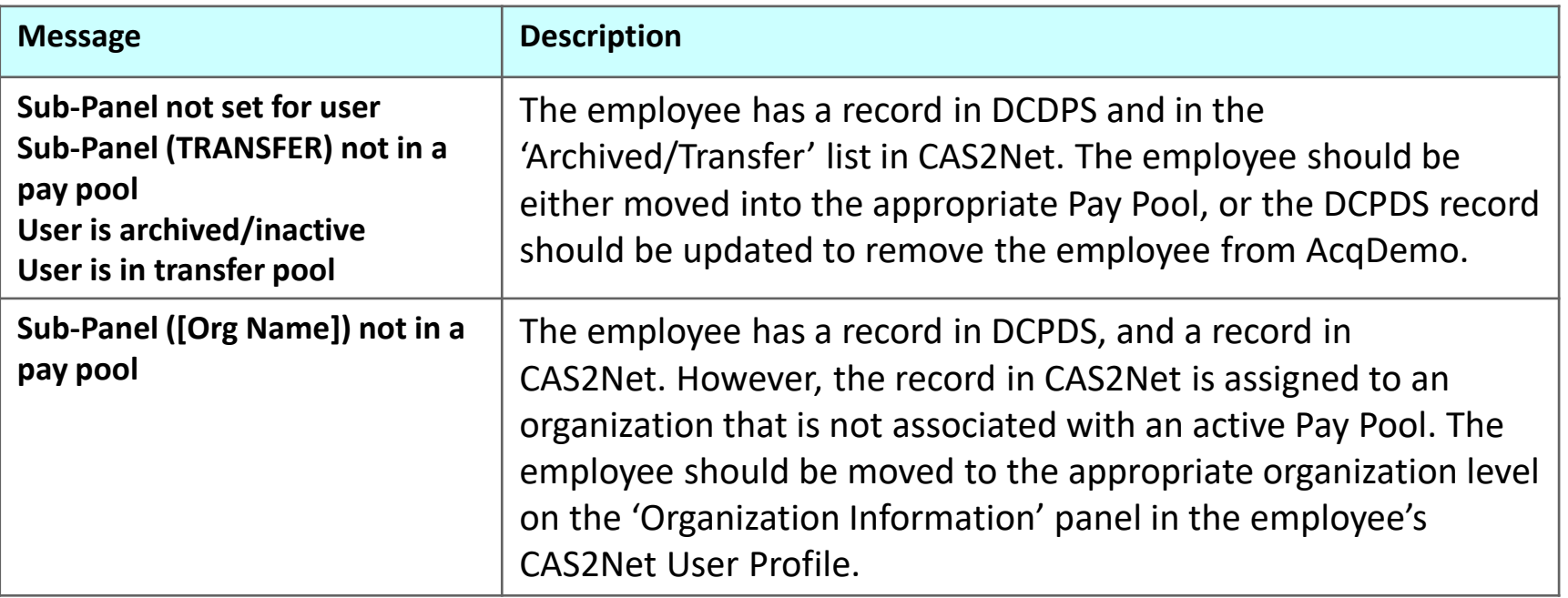

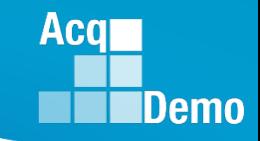

#### **DCPDS Errors**

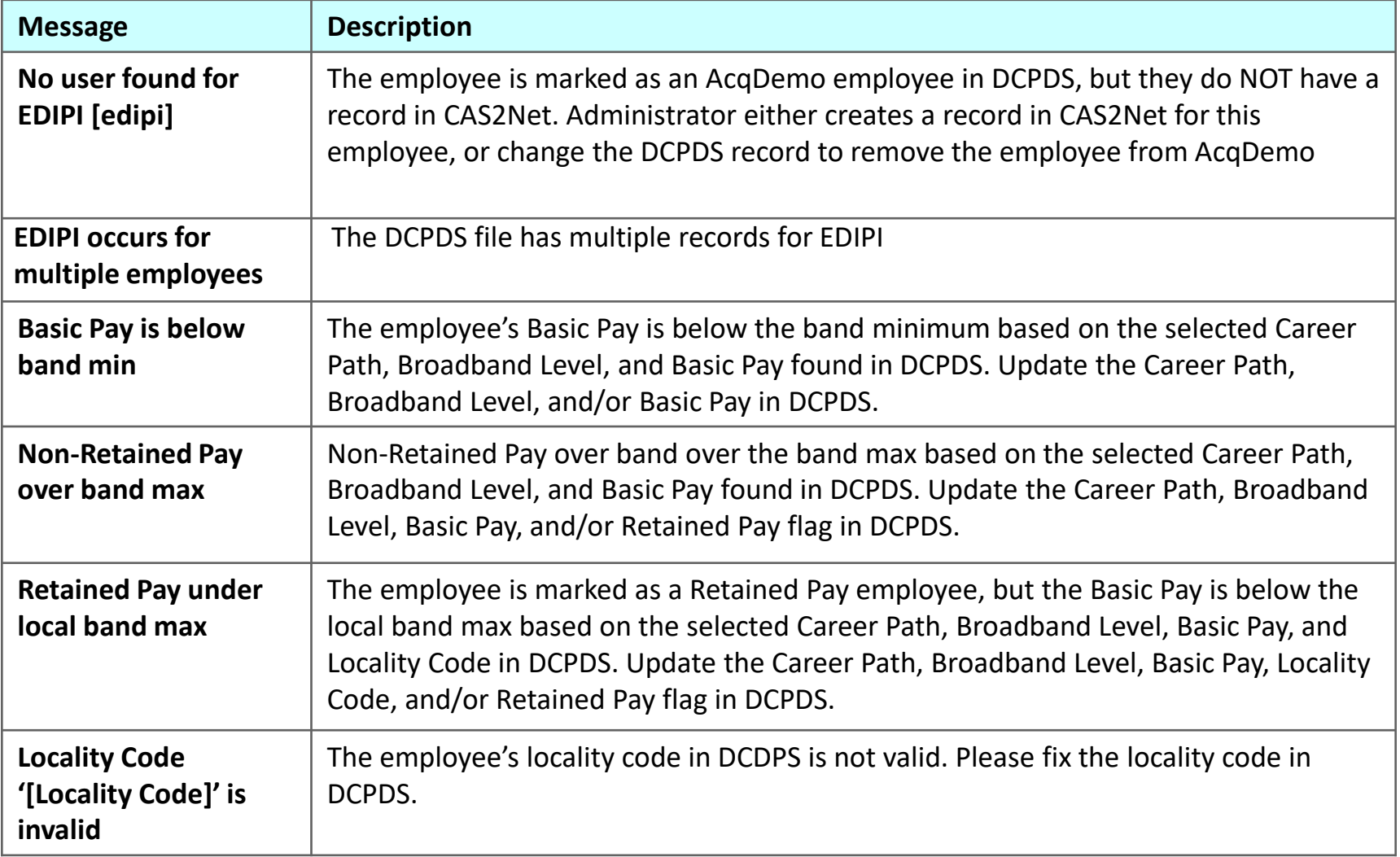

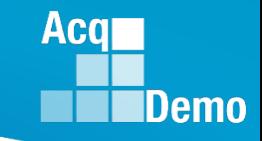

#### **DCPDS Errors**

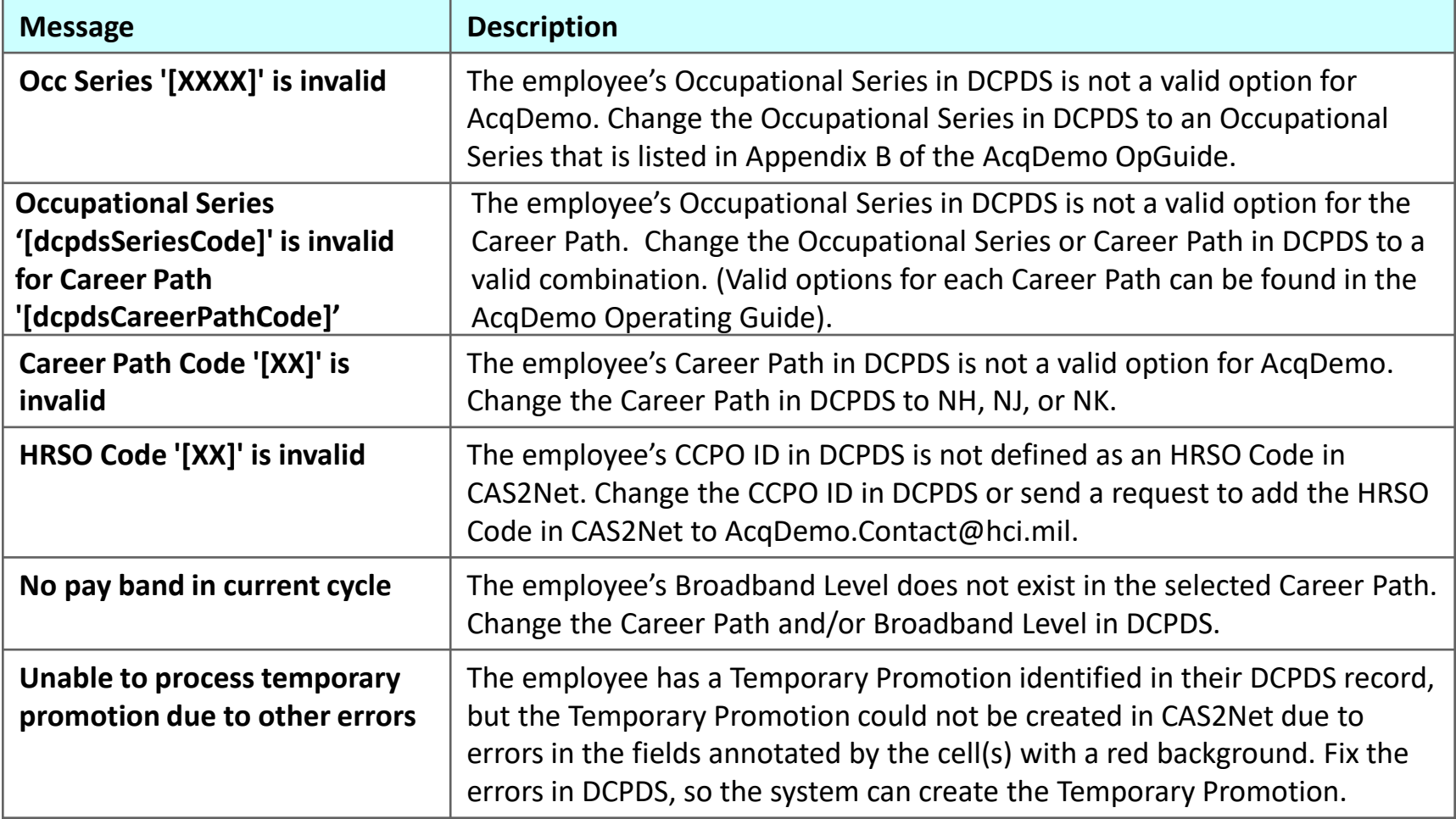

## **Discrepancy Reports - Worksheet DCPDS Warnings**

**The DCPDS Warnings worksheet identifies warnings when updating CAS2Net with DCPDS data.** 

**The fields with a warning will be highlighted using a yellow background.** 

*It is NOT necessary to update DCPDS or CAS2Net, but is provided just to document the difference between the two systems.*

**At the present time, these are the types of warning you will see for warnings found with an employee's CAS2Net record.**

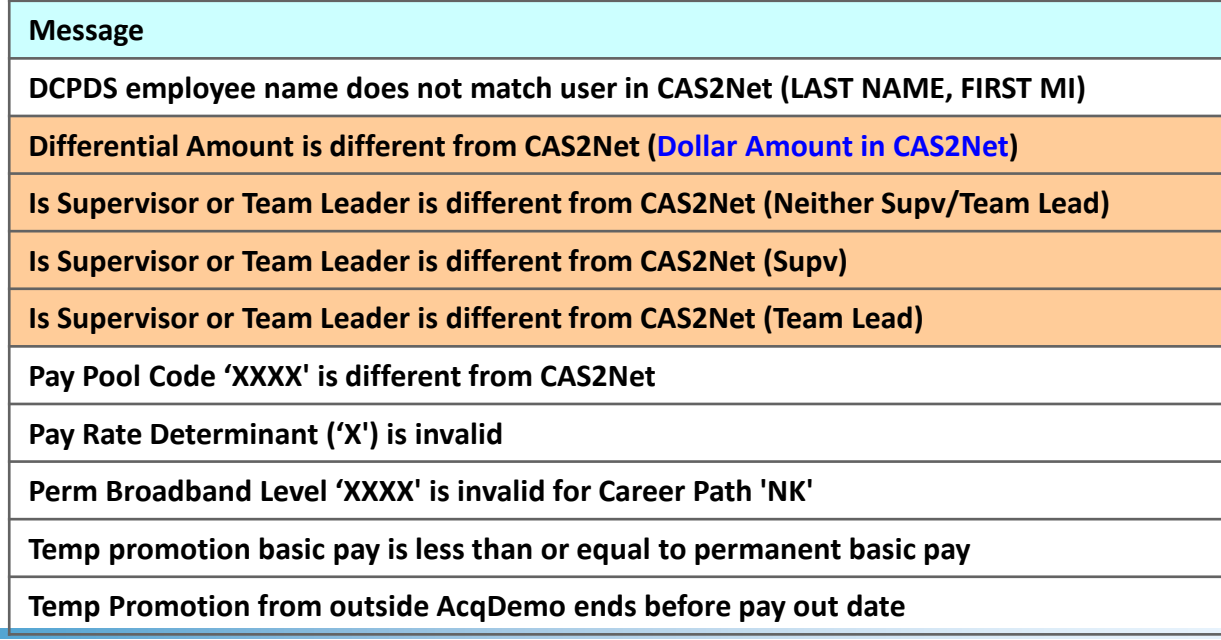

Acal

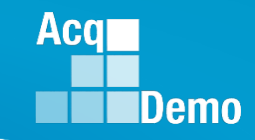

#### **Discrepancy Reports – DCPDS Warnings**

#### **DCPDS Warnings**

**The fields with a warning will be highlighted using a yellow background.** 

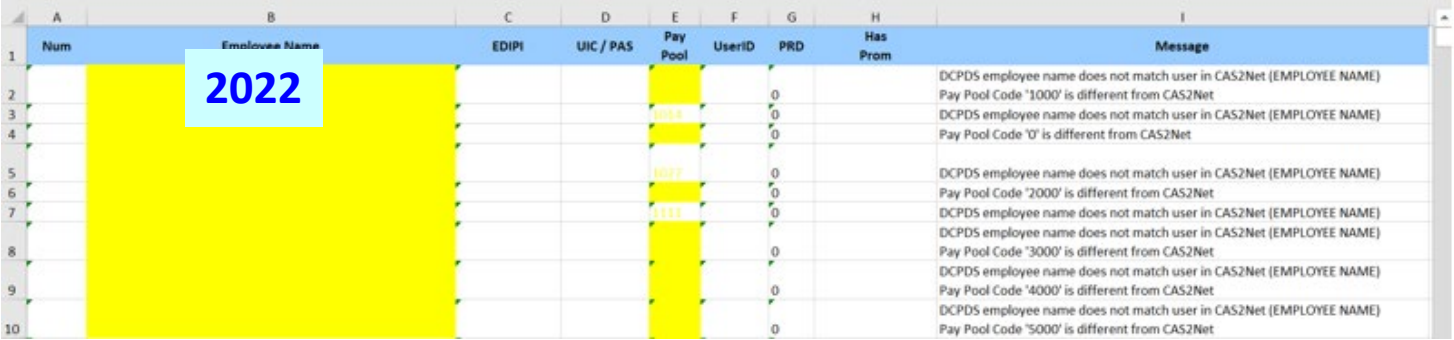

#### **2023 added "Is Supervisor/Is Team Leader" and "Differential Amount". Comparing what is in DCPDS to the CAS2Net User Profiles.**

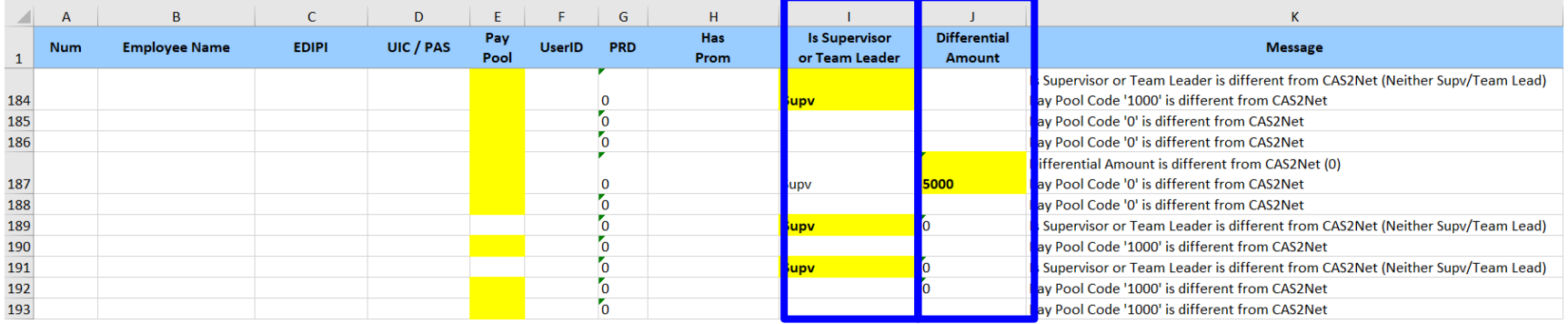

#### **Aca Demo**

#### **Discrepancy Reports - Worksheet**

## **CAS2NET Profile Errors**

**The CAS2Net Profile Errors worksheet identifies errors with CAS2Net data for AcqDemo employees (IsDemoEmployee = Yes).** 

**The fields that may be in error will be highlighted using a red background.** 

**The worksheet will only contain employees where we found an error with the employee's CAS2Net record.** 

**Some of these errors may also exist on the DCPDS Errors worksheet, so you have the option of fixing the record in DCPDS and allowing the updates to process during the next biweekly run of the script.** 

*If you need the record in CAS2Net updated sooner, you can go ahead and update the CAS2Net record.* 

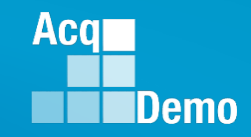

#### **CAS2NET Profile Errors**

#### **The fields that may be in error will be highlighted using a red background.**

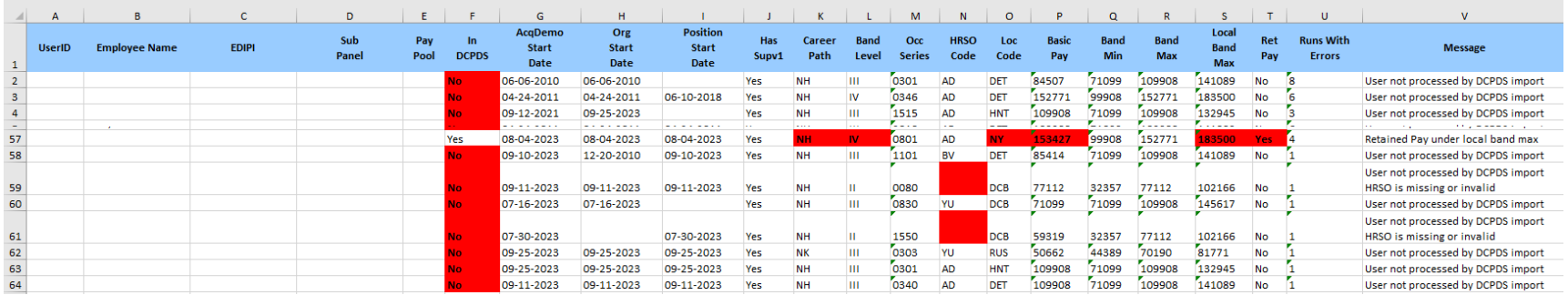

**The table at the next slide describes the error messages you will see for errors found with an employee's CAS2Net record.**

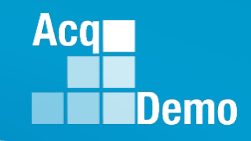

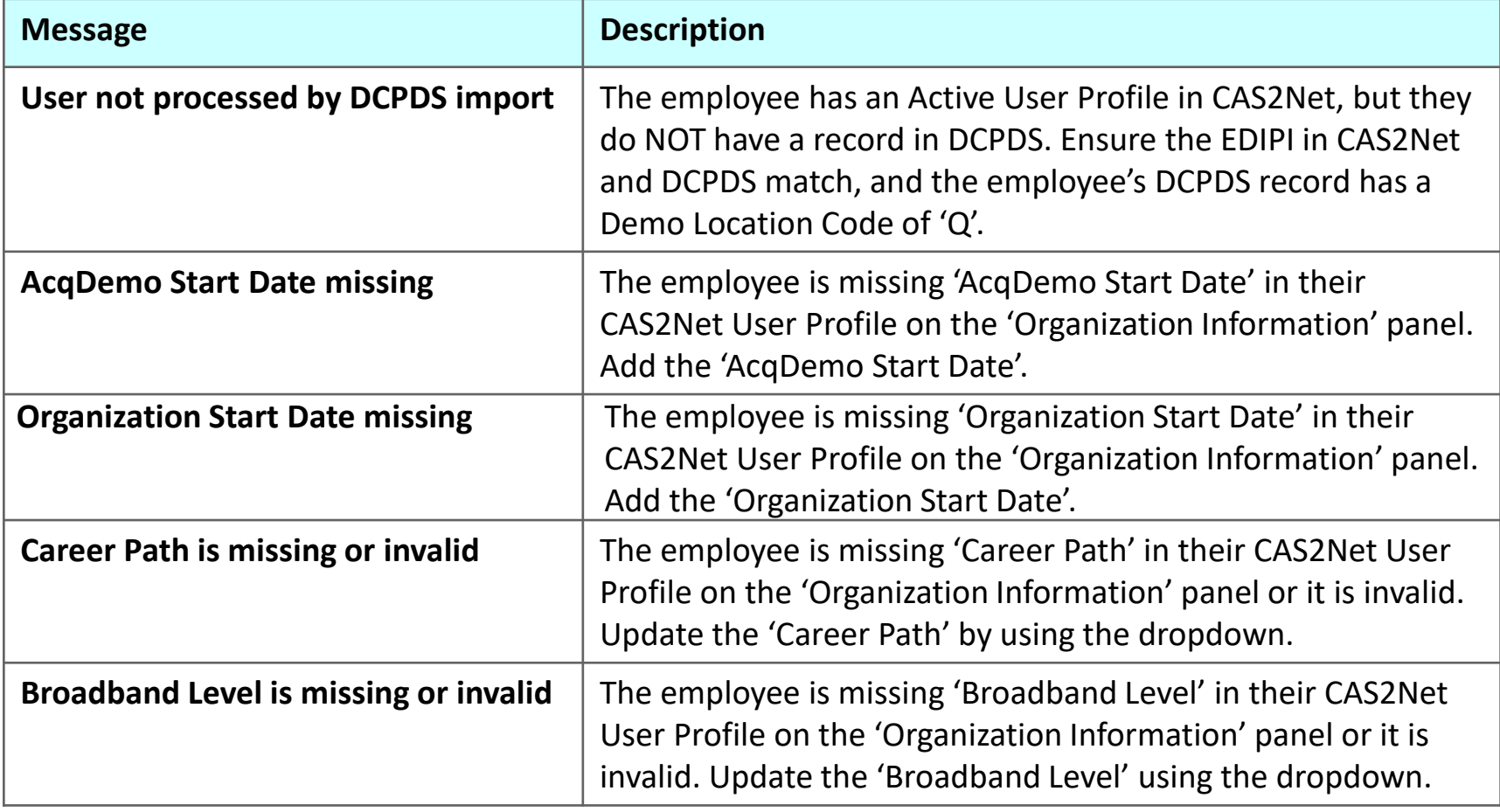

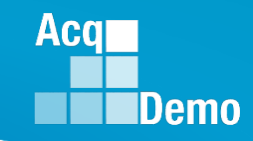

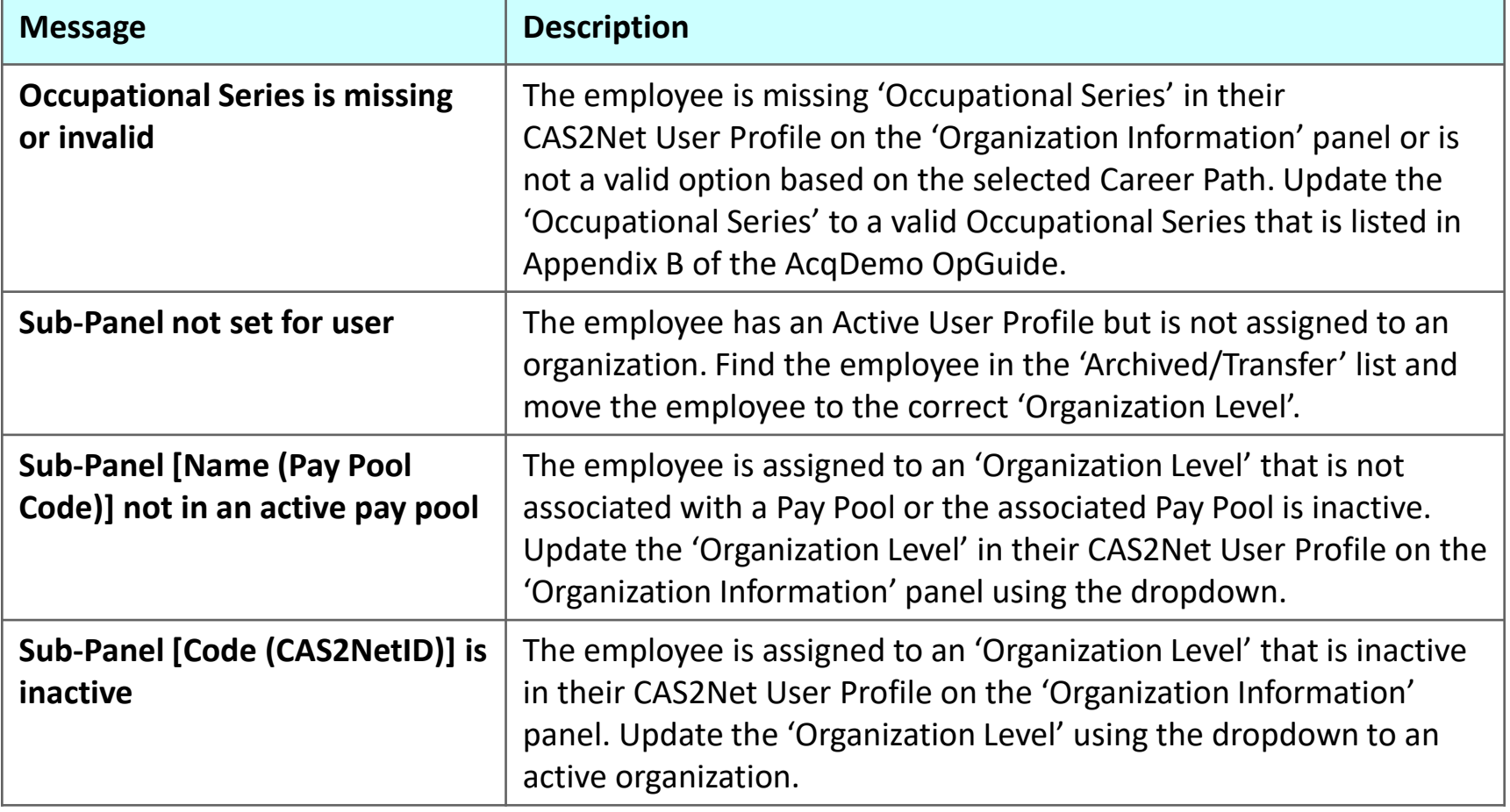

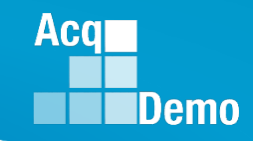

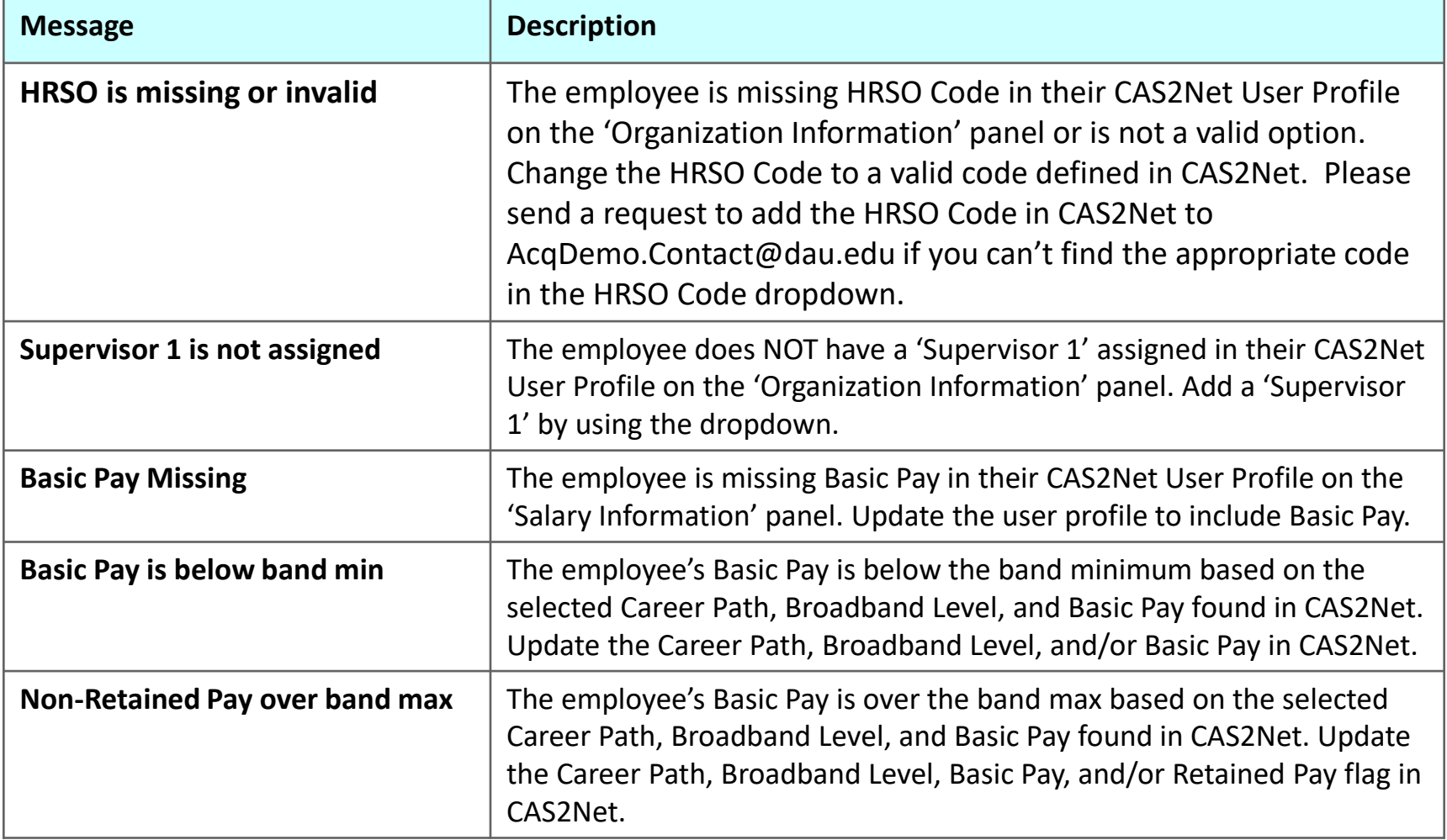

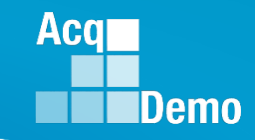

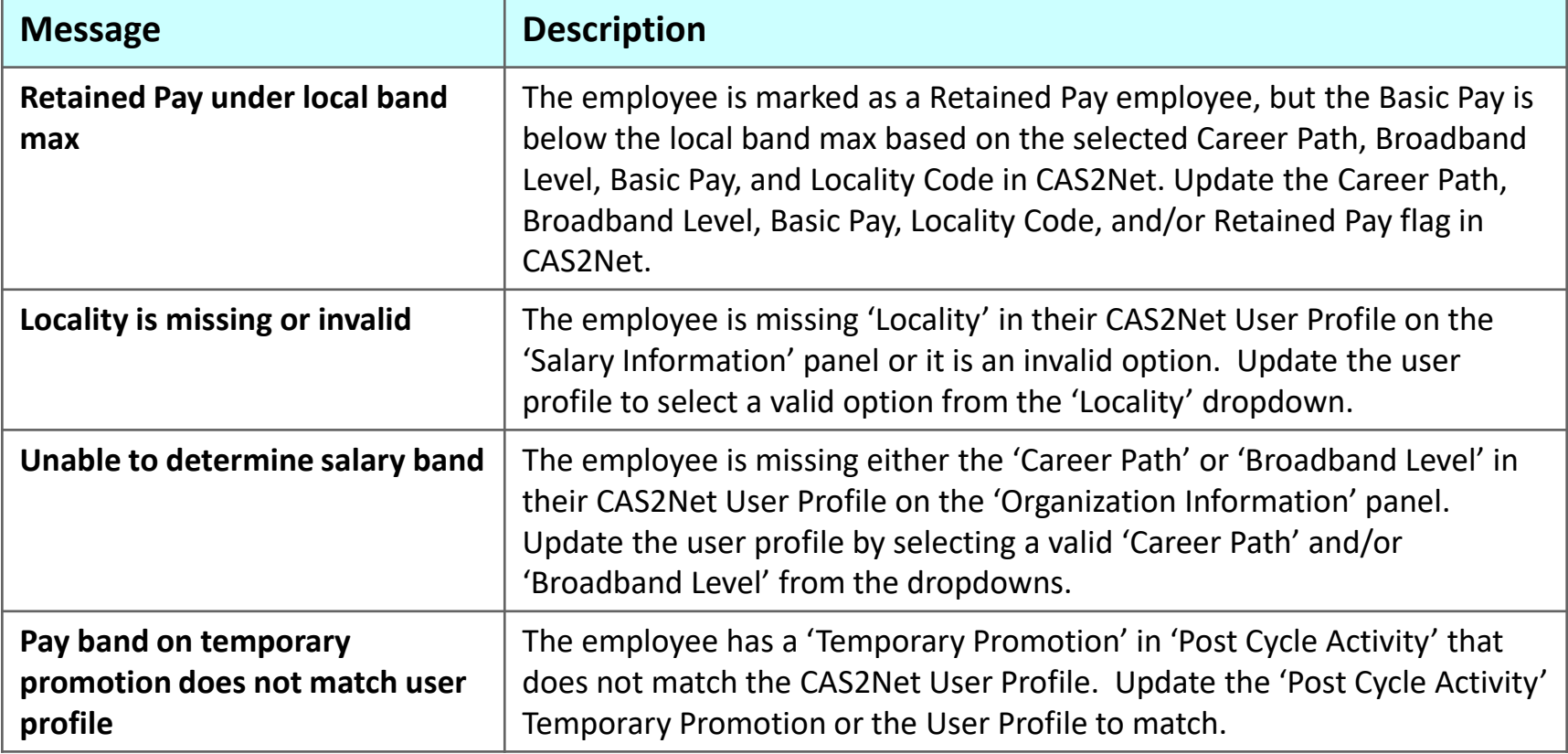

## **CAS2NET Profile Warnings**

**The CAS2Net Profile Warnings worksheet identifies warnings when updating CAS2Net with DCPDS data.** 

**The fields with a warning will be highlighted using a yellow background.**

**It is NOT necessary to update DCPDS or CAS2Net but is provided just to document the difference between the two systems.** 

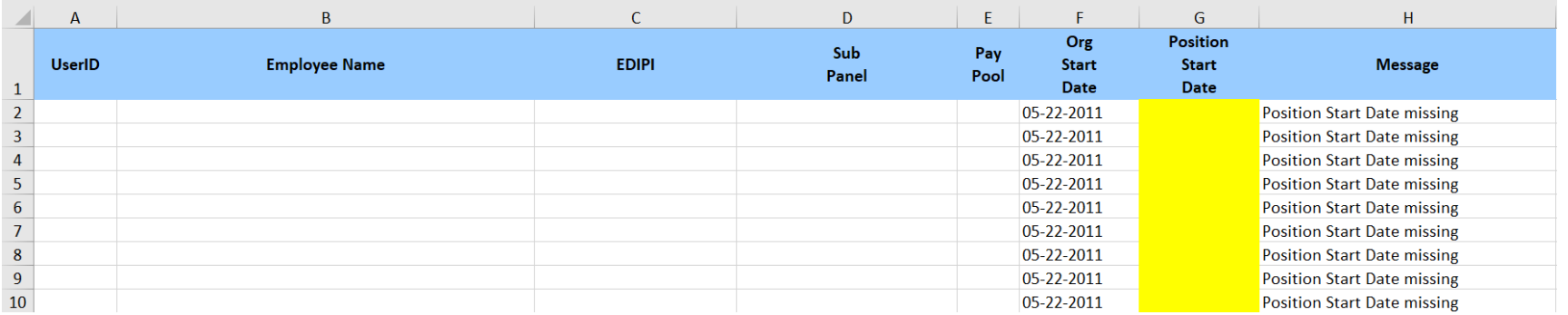

**Acal** 

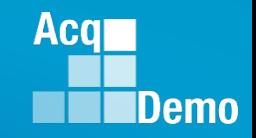

## **Discrepancy Reports – CAS2Net Profile Warnings**

### **CAS2NET Profile Warnings**

**This table list the warnings you will see with an employee's CAS2Net record.**

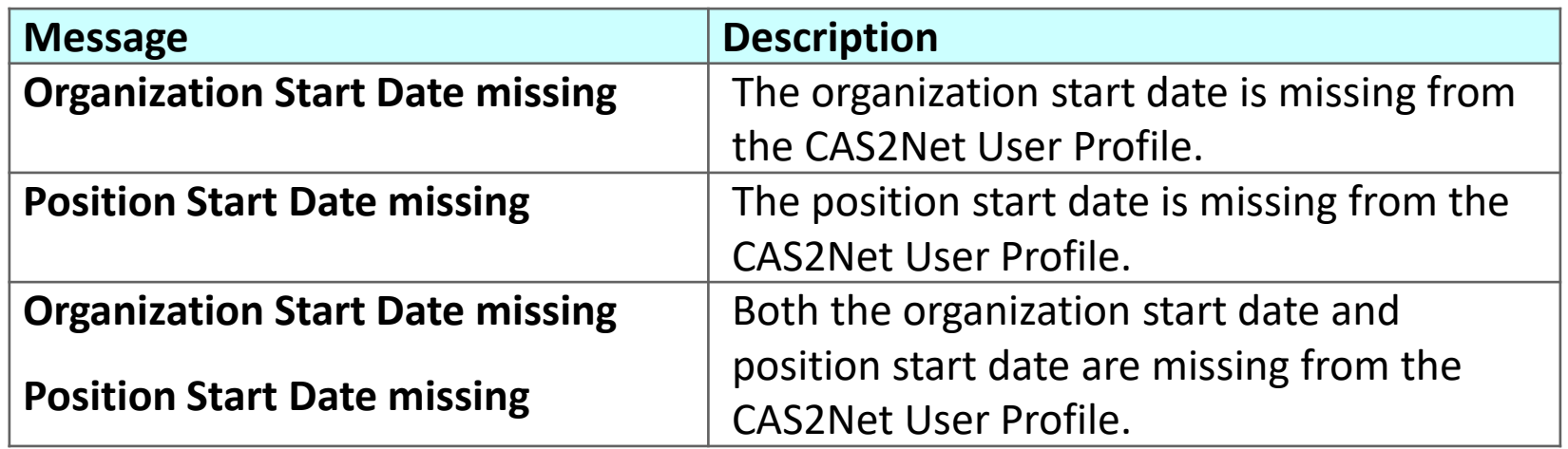

**The fields with a warning will be highlighted using a yellow background. It is NOT necessary to update DCPDS or CAS2Net but is provided just to document the difference between the two systems.** 

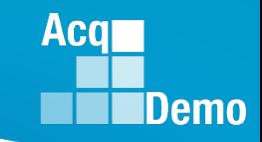

#### **DCPDS Opt-Out**

• **Option to opt-out from the automatic changes from DCPDS**

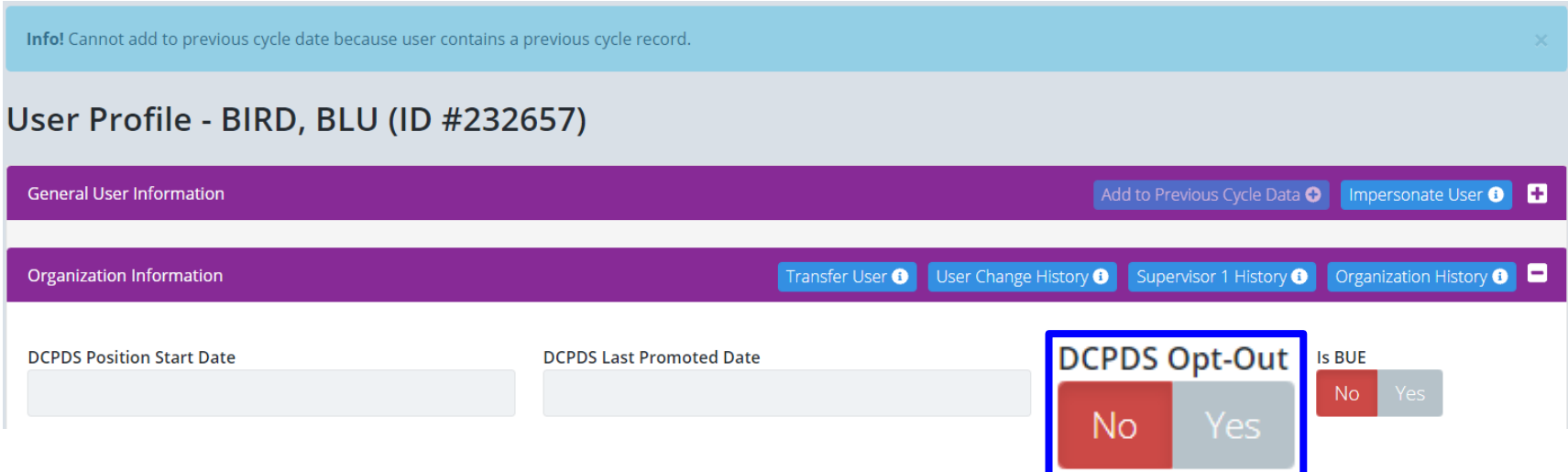

- **Discrepancy will still be reported**
- **If the "DCPDS Opt-Out" flag is set to "Yes" on their CAS2Net User Profile, any update will be skipped for that employee … CAS2Net will not automatically update**
- **DCPDS Opt-Out will require an Administrator action**

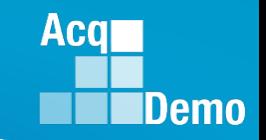

#### **Discrepancy Reports – Color Codes**

- **Cells with a 'Green' background displays the change to the employee profile in CAS2Net.**
- **Cells with a 'Yellow' background are differences that we did NOT change in CAS2Net based on the 'DCPDS Opt-Out' flag being set to 'Yes' on the employee's user profile.**
- **Cells with a 'Yellow' background annotates the field that has a warning.**
- **Cells with a 'Red' background annotates the field(s) that may be in error.**

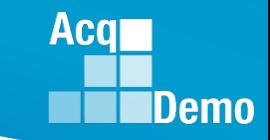

## **CAS2Net User Guide**

#### **For more on the Discrepancy Reports**

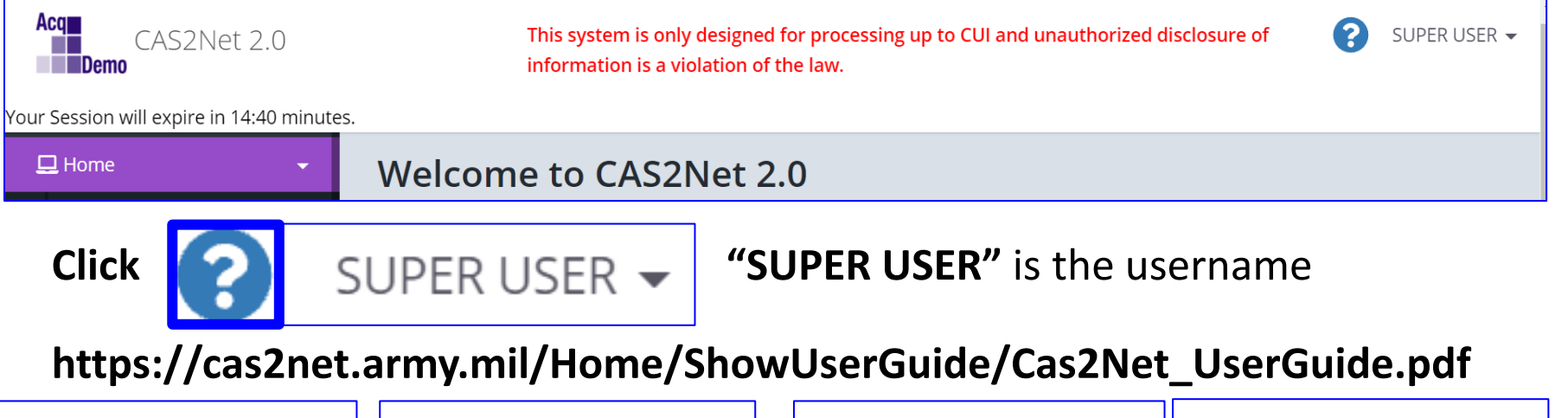

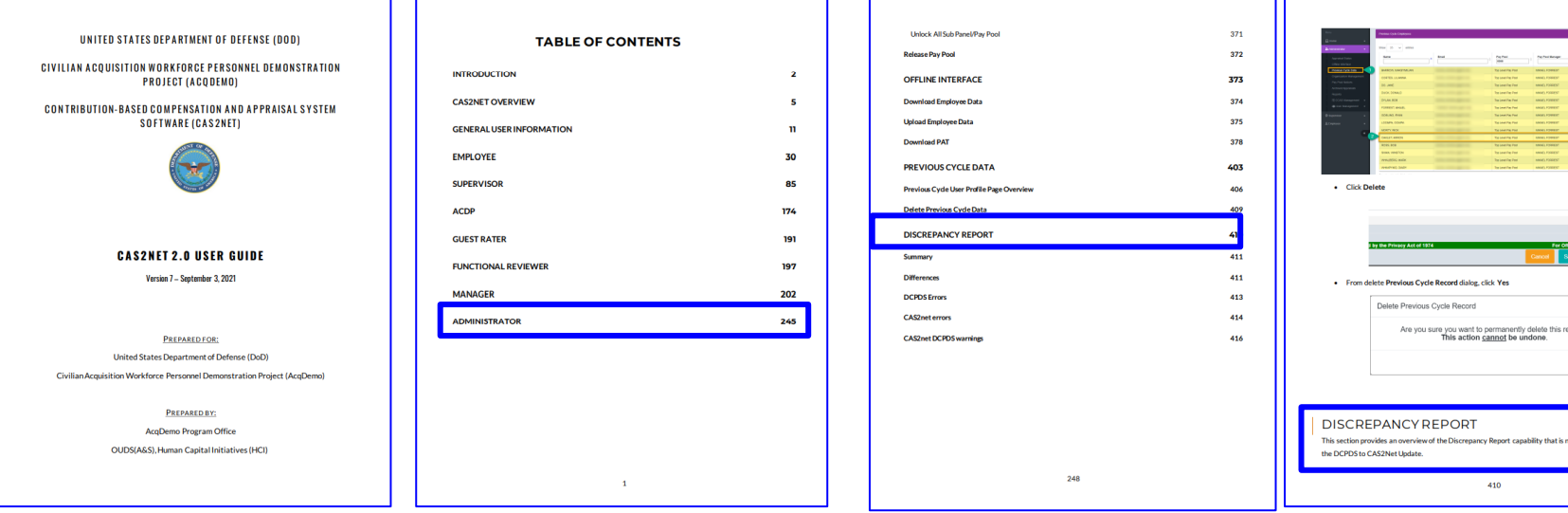

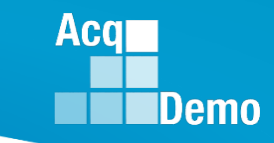

#### **End of Cycle Key Dates**

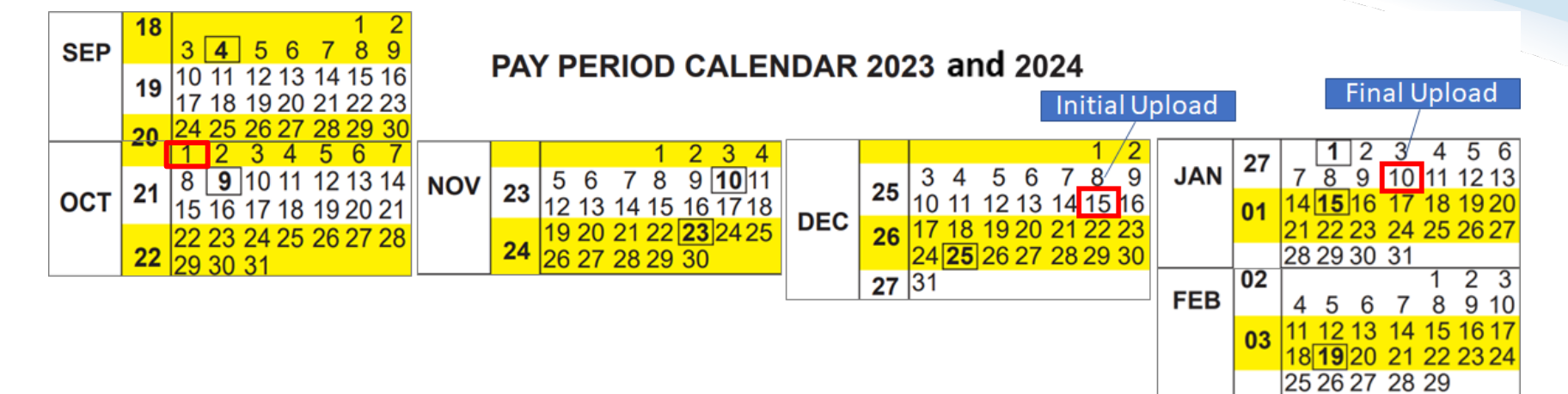

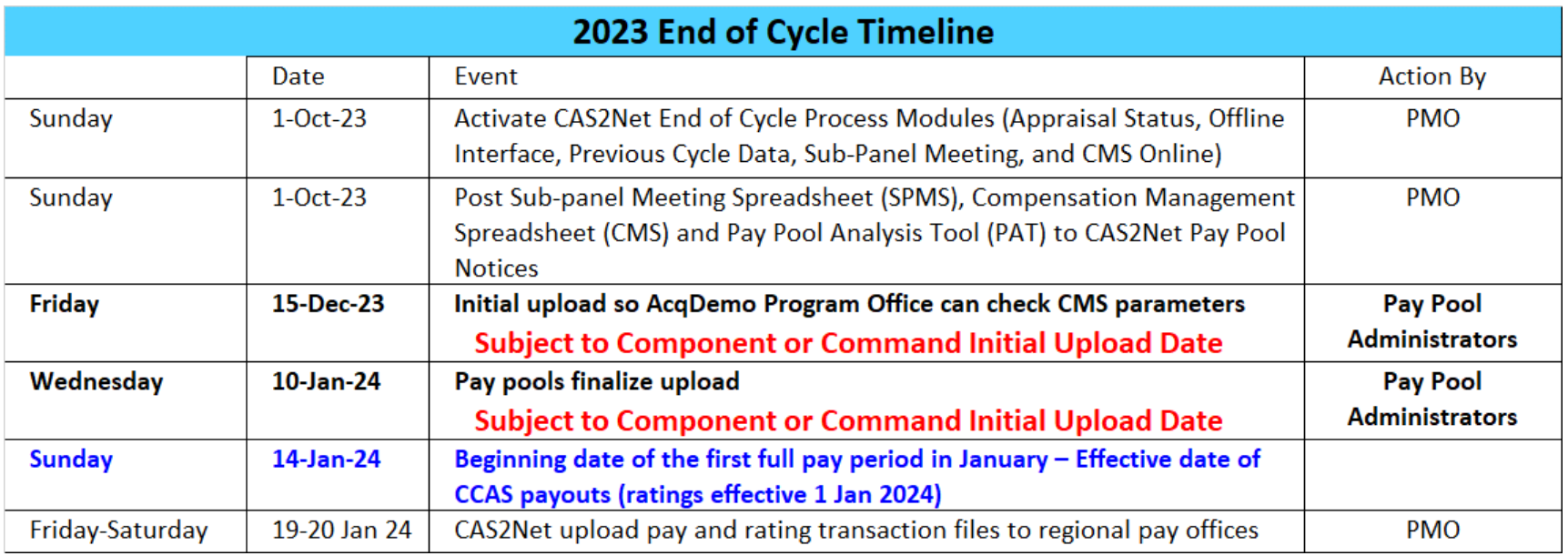

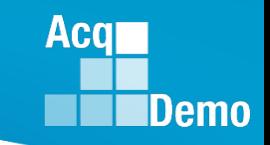

## **2023 Open Forum Schedule**

- $\checkmark$  05 January, 1pm 2:30pm ET: Pay Transactions and Turning CAS2Net Data Base
- $\checkmark$  02 February, 1pm 2:30pm ET: CCAS Grievance and Archived/Transfer
- $\checkmark$  02 March, 1pm 2:30pm ET: Assigning Mandatory Objectives, Midpoint Assessment/Review, Additional Feedback, and Closeout Assessment
- $\checkmark$  06 April, 1pm 2:30pm ET: ACDP Assessments and Communicating with AcqDemo Program Office on CAS2Net and CCAS Issues
- $\checkmark$  04 May, 1pm 2:30pm ET: Reports FY-based Reports & Current Settings Reports
- $\checkmark$  01 June, 1pm 2:30pm ET: Macro Free Sub Panel Spreadsheet and Compensation Management Spreadsheet (CMS) Introduction
- $\checkmark$  06 July, 1pm 2:30pm ET: Creating Sub-Organization Levels and Assigning Sub-Panel Managers, and User Role Assignments and/or CAS2Net Performance Test
- $\checkmark$  03 August, 1pm 2:30pm ET: CCAS Spreadsheet Test Schedule (Offline Sub-Panel Meeting Spreadsheet, Offline CMS, Macro Free versions, and CAS2Net Online versions)
- $\checkmark$  07 September, 1pm 2:30pm ET: End of Cycle Modules (Appraisal Status, Offline Interface, Previous Cycle Data) and Transfer, Archive and Post Cycle Activities
- **14 September, 1pm – 2:30pm ET: Sub-Panel Meeting Online and CMS Online**
- $\checkmark$  21 September, 1pm-2:30pm ET: Macro-enabled Sub-Panel Meeting Spreadsheet and CMS
- $\checkmark$  28 September, 1pm-2:30pm ET: CAS2Net Sub-Panel Meeting and CMS Online
- **05 October, 1pm-2:30pm ET: Discrepancy Reports**
- **12 October, 1pm-2:30pm ET: Lock/Unlock Supervisor 1, Sub-Pay Pool and Pay Pool**
- 19 October, 1pm-2:30pm ET: Pay Pool Analysis Tool (PAT)
- 02 November, 1pm-2:30pm ET: Initial and Final Upload
- 16 November, 1pm-2:30pm ET: Not Final Reports and Data Complete Reports
- 07 December, 1pm-2:30pm ET: Grievance/Grievance Window
- 04 Jan 2024, 1pm-2:30pm ET: CCAS Pay Transactions for Regional Pay Offices

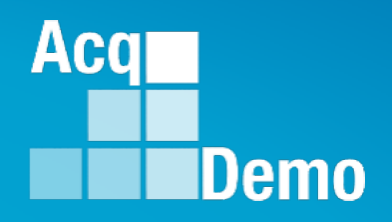

# **Open Forum Questions?**

**[AcqDemo.Contact@dau.edu](mailto:AcqDemo.Contact@dau.edu)** 

**[Erin.Murray@dau.edu](mailto:Erin.Murray@dau.edu)**

**[jerry.lee@dau.edu](mailto:jerry.lee@dau.edu)**